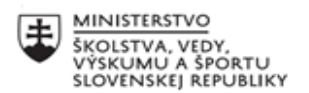

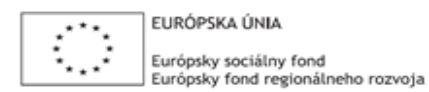

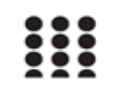

OPERAČNÝ PROGRAM ĽUDSKÉ ZDROJE

# **Správa o činnosti pedagogického klubu**

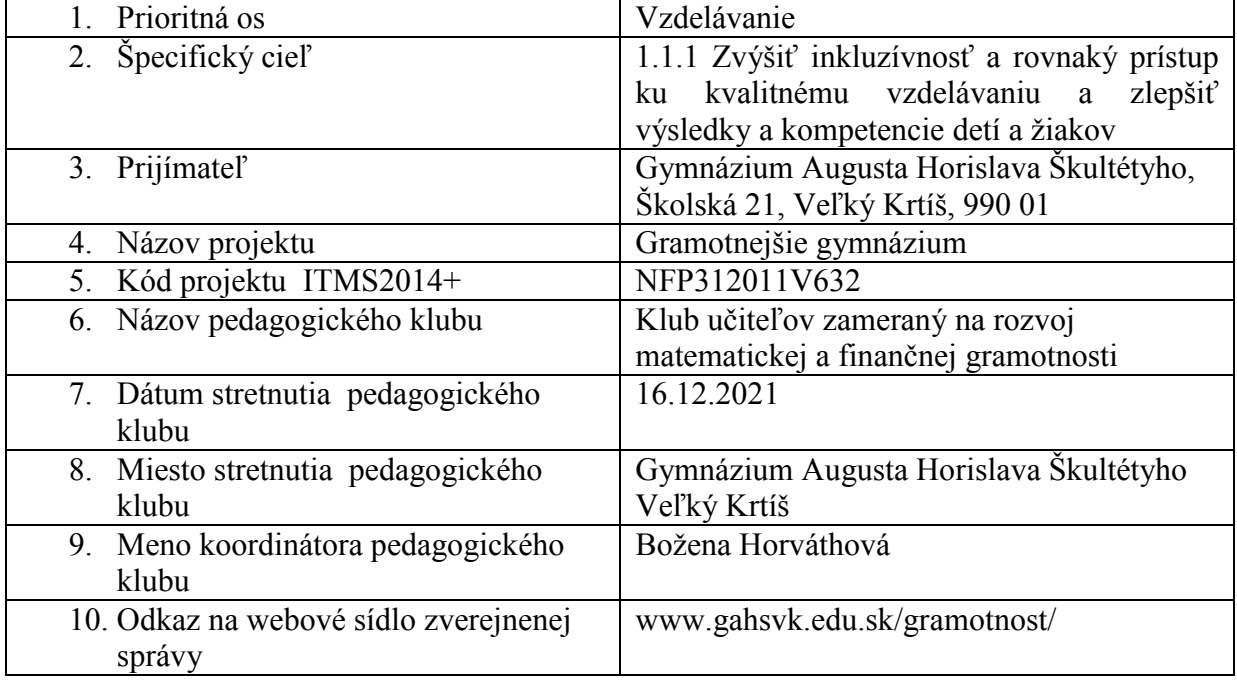

#### 11. **Manažérske zhrnutie:**

krátka anotácia, kľúčové slová

Dnešné stretnutie sme venovali našej téme :Rôzne druhy prezentácii pre vyučovací proces. Dnešné stretnutie viedol p. Meliško, ako vyučujúci informatiky.

Mnoho učiteľov považuje prezentáciu za niečo, pomocou čoho sprostredkúvajú informácie študentom. V podstate majú pravdu. Zabúdajú však pritom na fakt, že by nemali byť len pasívnym poskytovateľom informácií, ale skôr manažérom poznávacieho procesu žiakov. Členovia klubu sa zhodli na tom, že pri tomto prístupe k používaniu prezentácií je potrebný iný prístup k tvorbe prezentácie, než aký zatiaľ prevláda.

kľúčové slová: vyučovanie, prezentácie, druhy prezentácií

#### 12. **Hlavné body, témy stretnutia, zhrnutie priebehu stretnutia:**

1.Privítanie, oboznámenie s témou : Rôzne druhy prezentácii pre vyučovací proces

- 2. Prezentovanie prezentácií
- 3.Diskusia k danej téme

Členovia klubu diskutovali o rôznych aspektoch využívania prezentácií vo vzdelávacom procese. Zhodli sa na tom, že v súčasnosti sú učitelia vcelku dobre pripravení z hľadiska technickej stránky tvorby prezentácií v aplikácii MS Power Point. Ich prezentácie sú technicky funkčné, obsahovo logicky usporiadané, ale aj zbytočne preplnené informáciami, nezaujímavým textom a potom slúži skôr na odpisovanie, než na to, čomu slúžiť má – podporiť prednášajúceho, diskutovať s prednášajúcim.

Obsah prezentácie je daný jednoznačne obsahom učiva, cieľmi a tiež učiteľovou zručnosťou tvorby prezentácií. Pri tvorbe prezentácií je vhodné dodržiavať niektoré zásady:

- prezentácia má obsahovať iba najdôležitejšie myšlienky, ktoré chce učiteľ žiakom sprostredkovať
- dôležitou súčasťou prezentácie je obrazový materiál. Prezentácia umožňuje ilustrovať textové informácie – kreslené obrázky, fotografie, tabuľky, grafy, animácie, videá možno použiť v prezentácii buď priamo, alebo pomocou pripojenia na internet
- vzhľad prezentácie má byť čo najjednoduchší, efekty treba minimalizovať
- prechádzanie prezentáciou nemusí byť nevyhnutne lineárne snímok po snímku. Prechádzanie prezentáciou prispôsobme logickej štruktúre obsahu

Členovia klubu sa oboznámili s rôznymi aplikáciami vhodnými na tvorbu prezentácií okrem MS Power Pointu.

#### **WPS Office Presentation od Kingsoft**

Má takmer podobný vzhľad, a rovnaké funkcie ako PowerPoint. Je s ním plne kompatibilný a podporuje formáty .ppt a .pptx.

Jedna nevýhoda – vo verzii zdarma pri spustení vyskočí reklama, ktorú môžete vypnúť po piatich sekundách. Inak je plne funkčný bez obmedzení.

#### **LibreOffice Impress**

Takisto skvelou alternatívou zdarma za PowerPoint je LibreOffice Impress, ktorý je kompatibilný s formátmi .ppt a .pptx.

Má dostatočné množstvo funkcií na vylepšenie prezentácie a tiež voľne dostupné šablóny. Má len jednu výraznú nevýhodu. Ak vytvoríte prezentáciu v Impress a otvoríte ju v PowerPointe (platí aj naopak), tak vám môže zblbnúť formát písma alebo rozmiestnenie prvkov v snímkoch.

#### **OpenOffice Impress**

Impress je prezentačný program na prezentácie zdarma, ktorý je súčasťou kancelárskeho balíka OpenOffice. Má dosť veľa základných aj pokročilých funkcií, tiež si môžete vybrať z množstva animácií a prechodov medzi snímkami.

Rozhranie je dosť intuitívne, aby ste sa v ňom vyznali aj bez študovania manuálov **Prezi**

Online aplikácia na tvorbu prezentácii. V mnohom PowerPoint prekonala a patrí k najkreatívnejším možnostiam, ako urobiť dynamickú prezentáciu, ktorá publikum zapája, a nie uspáva. Jediná nevýhoda spočíva v počiatočnom zisťovaní, ako táto aplikácia funguje. Všetko je ale sila zvyku.

#### **Google Slides**

Je súčasťou účtu v Google.

#### **Zoho Show**

Zoho je balík online aplikácií pre firmy, v ktorom majú všetko potrebné pod jednou strechou. Od marketingu, cez emaily, po správu klientov. V rámci neho si môžete vybrať aj balík Docs, v ktorom máte okrem aplikácie na písanie a tvorbu tabuliek aj aplikáciu Zoho Show na tvorbu prezentácií. Balík je zdarma s úložným priestorom do 5 GB.

### **xMind**

Je to jeden z najpoužívanejších programov na tvorbu myšlienkových máp. Verzia 8.0, prišla s novými funkciami. Medzi nimi aj možnosť vytvoriť prezentáciu priamo z myšlienkovej mapy.

#### **Mindmeister**

Mindmeister už dlhé roky patrí k top online aplikáciám na tvorbu myšlienkových máp. Podobne ako xMind, aj Mindmeister nedávno pridal funkciu tvorby prezentácie priamo z myšlienkovej mapy.

Do myšlienkovej mapy môžete okrem obrázkov pridať priamo videá, čo urobí vašu prezentáciu ešte pútavejšou.

### 13. **Závery a odporúčania:**

Zapísať a poslať správu o činnosti klubu.

Z diskusie a skúšania použitia rôznych aplikácií v priebehu klubu sme sa zhodli na niektorých dôležitých krokoch pri tvorbe prezentácie:

- navrhneme štruktúru, rozsah a časovú dotáciu pre jednotlivé snímky
- na základe štruktúry pripravíme texty na jednotlivé snímky. Pri textoch používajme len kľúčové slová, ktoré počas prezentovania vhodne komentujeme
- pripravíme potrebné obrázky a fotografie
- pripravíme si ostatné objekty grafy, schémy, zvukové a video súbory
- vytvoríme, alebo zozbierame externé dokumenty, na ktoré odkazujeme v prezentácii.
- Vytvoríme navigačné prvky a prepojenia
- aplikujeme animačné prvky a prechody snímok
- odskúšame funkčnosť.

Pripraviť si nasledujúcu tému : Hlasovanie cez internet

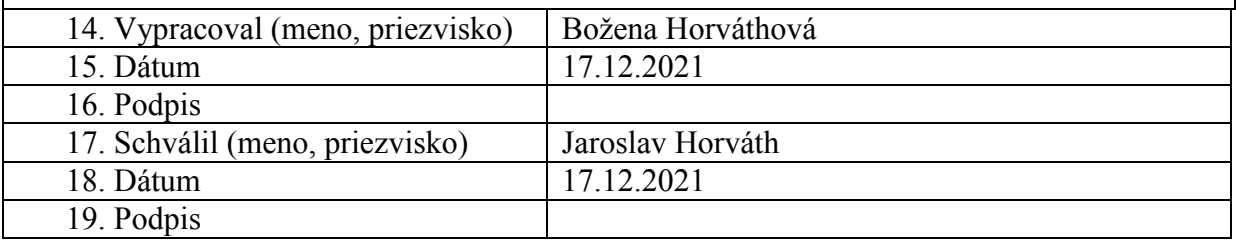

#### **Príloha:**

Prezenčná listina zo stretnutia pedagogického klubu

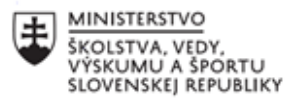

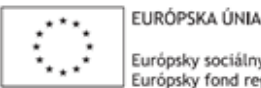

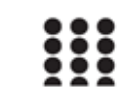

OPERAČNÝ PROGRAM ĽUDSKÉ ZDROJE

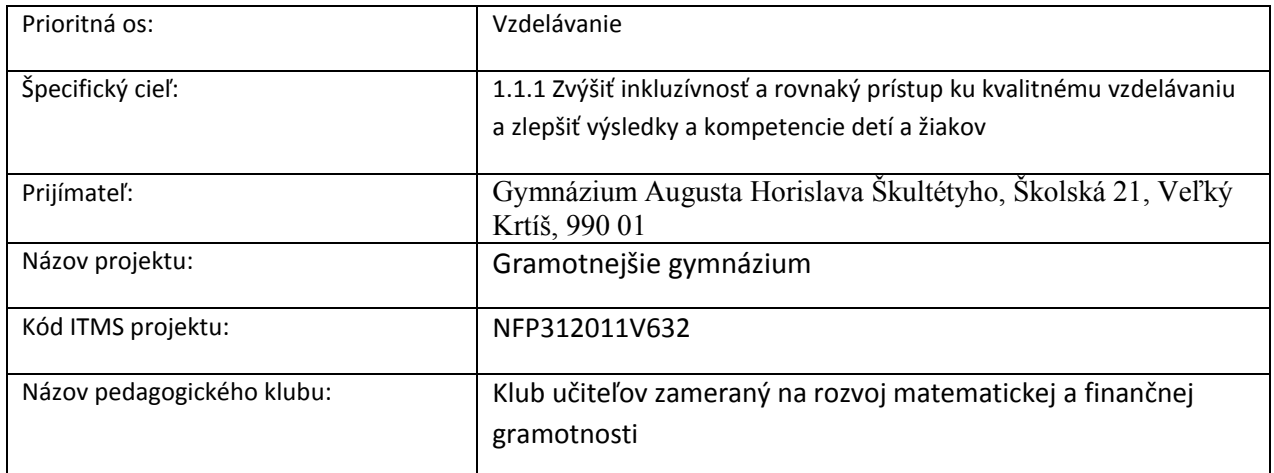

## **PREZENČNÁ LISTINA**

Miesto konania stretnutia: Gymnázium Augusta Horislava Škultétyho, Veľký Krtíš,

Dátum konania stretnutia: 16.12.2021

Trvanie stretnutia: od..13,40..hod do 15,40...hod

Zoznam účastníkov/členov pedagogického klubu:

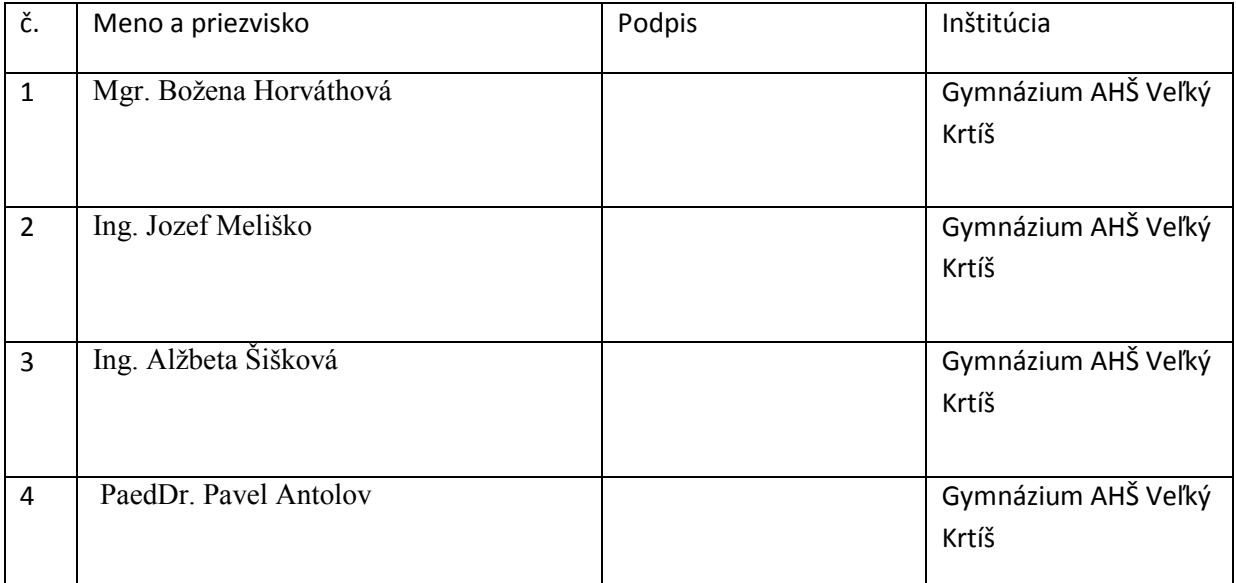